# **E**hipsmall

Chipsmall Limited consists of a professional team with an average of over 10 year of expertise in the distribution of electronic components. Based in Hongkong, we have already established firm and mutual-benefit business relationships with customers from,Europe,America and south Asia,supplying obsolete and hard-to-find components to meet their specific needs.

With the principle of "Quality Parts,Customers Priority,Honest Operation,and Considerate Service",our business mainly focus on the distribution of electronic components. Line cards we deal with include Microchip,ALPS,ROHM,Xilinx,Pulse,ON,Everlight and Freescale. Main products comprise IC,Modules,Potentiometer,IC Socket,Relay,Connector.Our parts cover such applications as commercial,industrial, and automotives areas.

We are looking forward to setting up business relationship with you and hope to provide you with the best service and solution. Let us make a better world for our industry!

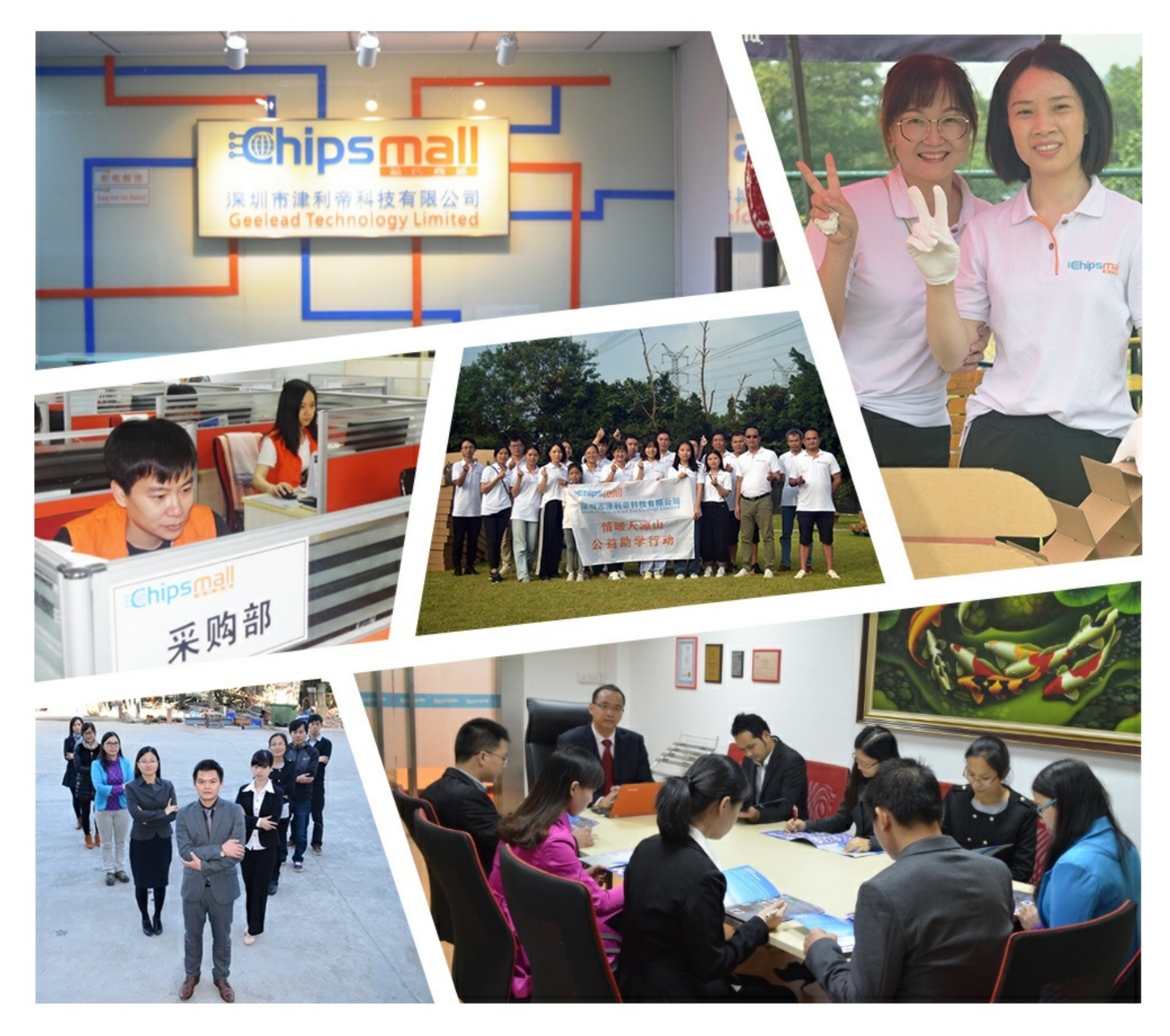

## Contact us

Tel: +86-755-8981 8866 Fax: +86-755-8427 6832 Email & Skype: info@chipsmall.com Web: www.chipsmall.com Address: A1208, Overseas Decoration Building, #122 Zhenhua RD., Futian, Shenzhen, China

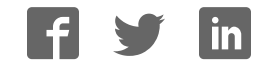

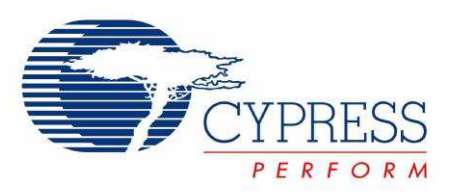

## CY3273 Cypress Low Voltage Powerline Communication Evaluation Kit Guide

Doc. # 001-55382 Rev. \*C

Cypress Semiconductor 198 Champion Court San Jose, CA 95134-1709 Phone (USA): 800.858.1810 Phone (Intnl): 408.943.2600 http://www.cypress.com

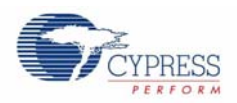

#### **Copyrights**

© Cypress Semiconductor Corporation, 2009-2011. The information contained herein is subject to change without notice. Cypress Semiconductor Corporation assumes no responsibility for the use of any circuitry other than circuitry embodied in a Cypress product. Nor does it convey or imply any license under patent or other rights. Cypress products are not warranted nor intended to be used for medical, life support, life saving, critical control or safety applications, unless pursuant to an express written agreement with Cypress. Furthermore, Cypress does not authorize its products for use as critical components in life-support systems where a malfunction or failure may reasonably be expected to result in significant injury to the user. The inclusion of Cypress products in life-support systems application implies that the manufacturer assumes all risk of such use and in doing so indemnifies Cypress against all charges.

Any Source Code (software and/or firmware) is owned by Cypress Semiconductor Corporation (Cypress) and is protected by and subject to worldwide patent protection (United States and foreign), United States copyright laws and international treaty provisions. Cypress hereby grants to licensee a personal, non-exclusive, non-transferable license to copy, use, modify, create derivative works of, and compile the Cypress Source Code and derivative works for the sole purpose of creating custom software and or firmware in support of licensee product to be used only in conjunction with a Cypress integrated circuit as specified in the applicable agreement. Any reproduction, modification, translation, compilation, or representation of this Source Code except as specified above is prohibited without the express written permission of Cypress.

Disclaimer: CYPRESS MAKES NO WARRANTY OF ANY KIND, EXPRESS OR IMPLIED, WITH REGARD TO THIS MATE-RIAL, INCLUDING, BUT NOT LIMITED TO, THE IMPLIED WARRANTIES OF MERCHANTABILITY AND FITNESS FOR A PARTICULAR PURPOSE. Cypress reserves the right to make changes without further notice to the materials described herein. Cypress does not assume any liability arising out of the application or use of any product or circuit described herein. Cypress does not authorize its products for use as critical components in life-support systems where a malfunction or failure may reasonably be expected to result in significant injury to the user. The inclusion of Cypress' product in a life-support systems application implies that the manufacturer assumes all risk of such use and in doing so indemnifies Cypress against all charges.

Use may be limited by and subject to the applicable Cypress software license agreement.

PSoC® is a registered trademark of Cypress Semiconductor Corporation. All products and company names mentioned in this document may be the trademarks of their respective holders.

Purchase of I2C components from Cypress or one of its sublicensed Associated Companies conveys a license under the Philips I2C Patent Rights to use these components in an I2C system, provided that the system conforms to the I2C Standard Specification as defined by Philips. As from October 1st, 2006 Philips Semiconductors has a new trade name - NXP Semiconductors.

#### **Flash Code Protection**

Cypress products meet the specifications contained in their particular Cypress PSoC Data Sheets. Cypress believes that its family of PSoC products is one of the most secure families of its kind on the market today, regardless of how they are used. There may be methods, unknown to Cypress, that can breach the code protection features. Any of these methods, to our knowledge, would be dishonest and possibly illegal. Neither Cypress nor any other semiconductor manufacturer can guarantee the security of their code. Code protection does not mean that we are guaranteeing the product as "unbreakable."

Cypress is willing to work with the customer who is concerned about the integrity of their code. Code protection is constantly evolving. We at Cypress are committed to continuously improving the code protection features of our products.

## Contents

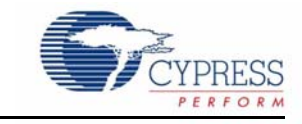

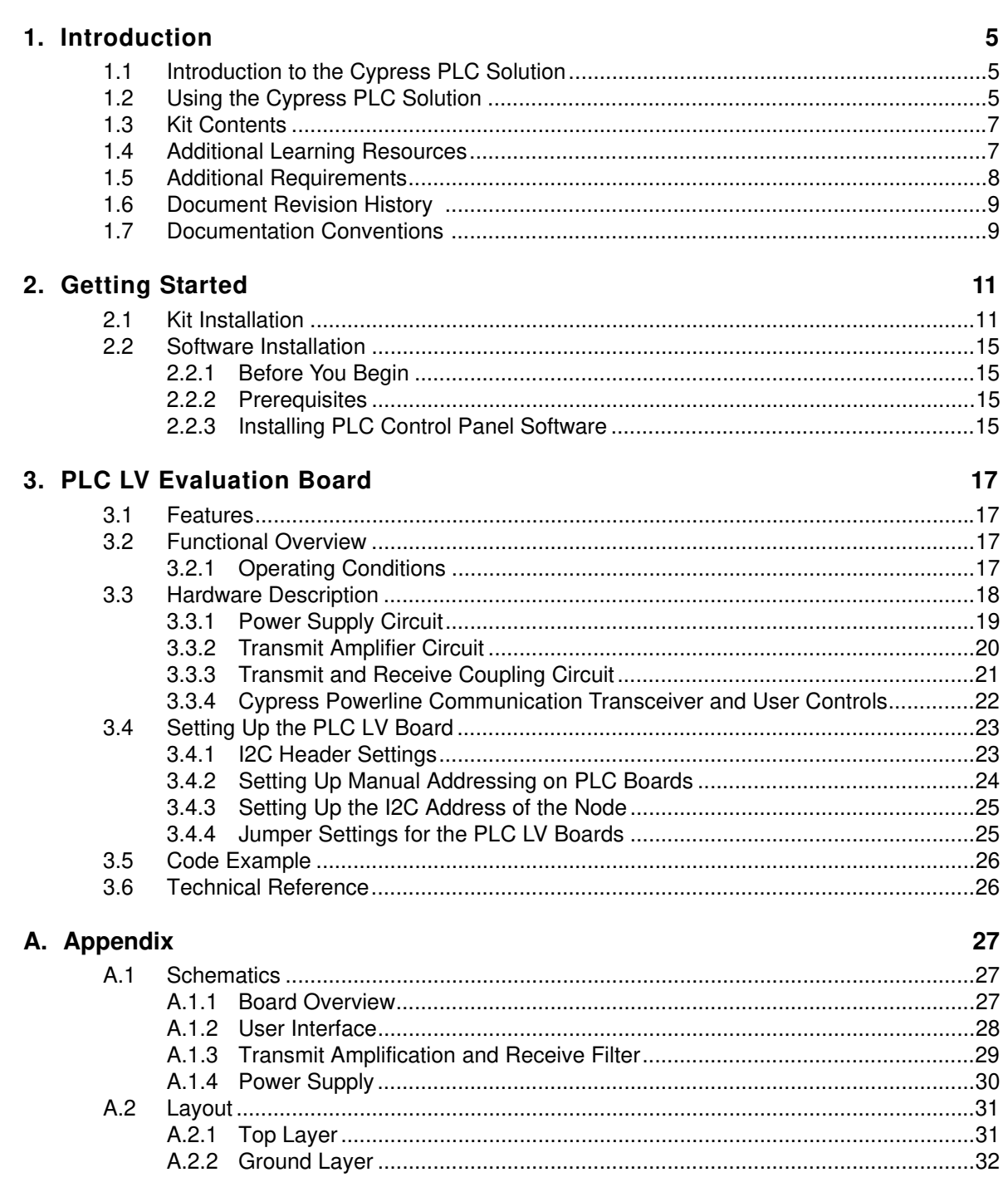

 $\mathbf{3}$ 

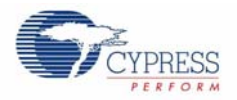

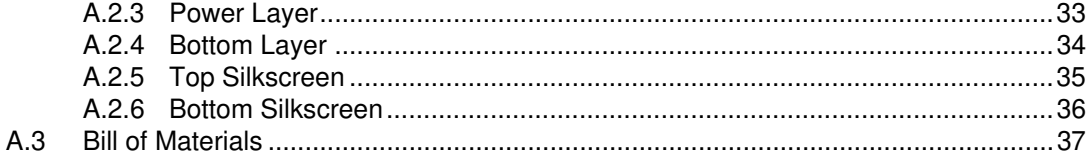

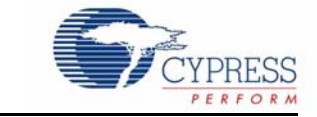

## **1.1 Introduction to the Cypress PLC Solution**

Cypress's Powerline Communication Solution (PLC) enables transmission of command and control data over high voltage and low voltage powerlines. This solution is developed for low bandwidth powerline communication.

The CY3273 PLC Low Voltage (LV) Evaluation Board demonstrates the ability of the Cypress CY8CPLC10 to transmit data at 2400 bps over low voltage (12 V to 24 V AC/DC) powerlines.

This guide includes the following chapters:

- Chapter 1 provides a brief overview of the Cypress PLC solution. It describes the contents of the CY3273 evaluation kit and lists additional requirements to run the code examples, which are included as part of the kit.
- Chapter 2 gives the functional and high level hardware description of the Cypress PLC LV boards. It also describes the setup and operating procedure of the PLC LV board. It describes features such as manual addressing, connection of USB-I2C bridge, and jumper settings with examples.
- The Appendix contains the schematics, layout, and bill of materials.

## **1.2 Using the Cypress PLC Solution**

Powerlines are one of the most widely available communication media in the world. The pervasiveness of powerlines makes it difficult to predict its characteristics and noise. Because of the variable quality of powerline, implementing robust communication over powerline has been an engineering challenge for years. With this in mind, the Cypress PLC solution is designed to enable secure, reliable, and robust communication over powerline. Some of the features of Cypress PLC are:

- Integrated powerline PHY modem with optimized amplifiers to work with rugged low voltage powerlines.
- Powerline optimized network protocol that supports bidirectional communication with acknowledgement based signaling and multiple retries.
- Support for 8-bit packet CRC and 4-bit header CRC for error detection and data packet retransmission.
- Carrier Sense Multiple Access (CSMA) scheme that minimizes collisions between packet transmissions on the powerline.

The Cypress PLC solution consists of three key elements as shown in Figure 1-1.

- Powerline network protocol layer
- Physical layer frequency shift keying (FSK) modem
- Power amplification and coupling circuits

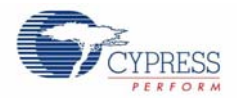

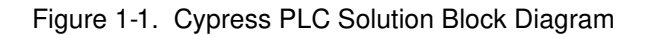

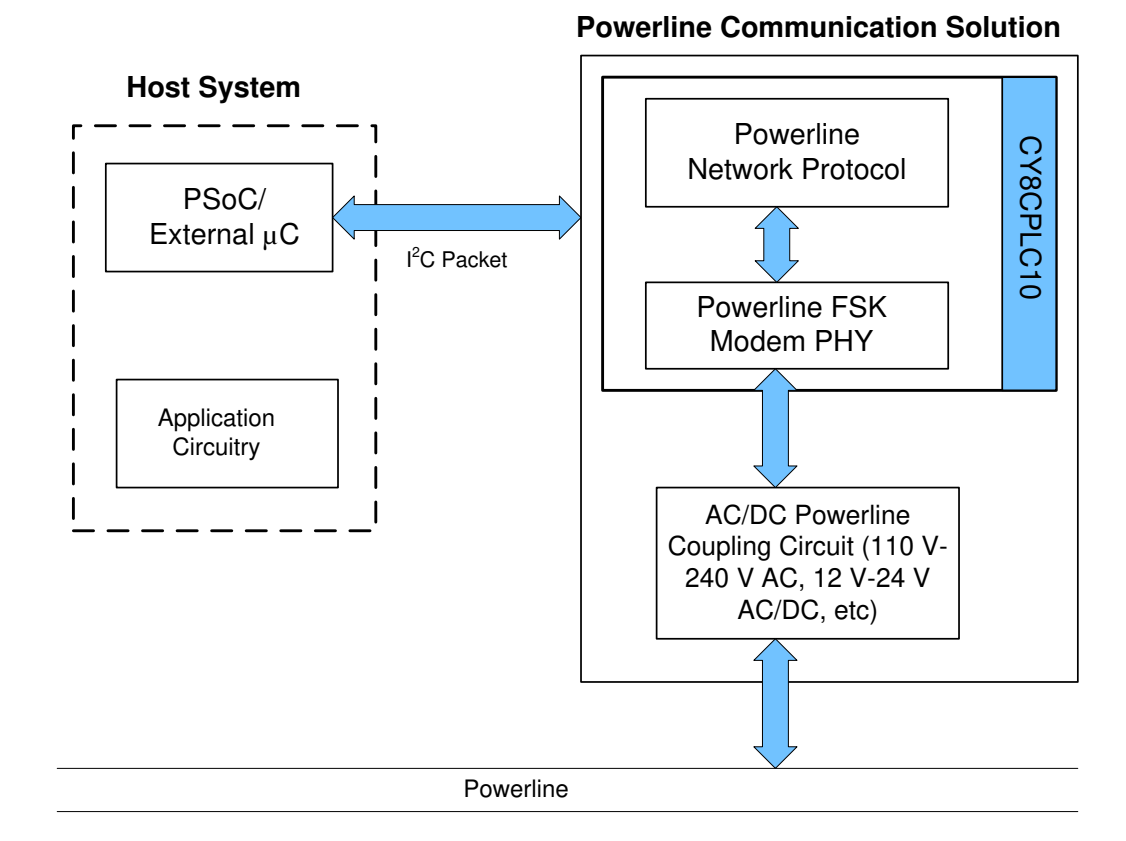

The powerline network protocol layer and physical layer FSK modem are implemented on the CY8CPLC10 device. The power amplification and coupling circuits are built using discrete components. The CY3273 board contains the CY8CPLC10 device along with the power amplification and coupling circuit for communicating on low voltage (12 to 24 V AC/DC) powerlines. For a detailed description of the design parameters for the circuit, refer to application note Cypress Powerline Communication Board Design Analysis - AN55427.

The CY8CPLC10 device is controlled by an external host microcontroller through an I<sup>2</sup>C interface. To evaluate this kit, an external host must be created.

- The first option is to use a PC to install and run the Cypress PLC Control Panel GUI, which is included with this kit. The PC interfaces to the CY3273 board through the CY3240-I2USB Bridge that is included with this kit. Steps for setting up this system are provided in the quick start guide that is provided in the kit.
- The second option is to use an external microcontroller that runs a host application. The application note, "AN52478 - Designing an external Host Application for Cypress's Powerline Communication IC CY8CPLC10, provides a code example that can be programmed on a PSoC microcontroller board (in this case, the CY3210-PSoCEVAL1) and explains how to interface it to the CY3273 board. This application note is provided with this kit.

**Note** To evaluate this kit, a second low voltage PLC kit is required. The compatible kits are CY3273 (this kit) and CY3275 Low Voltage PLC Development Kit. For information on these kits, visit http://www.cypress.com/go/CY3273 and http://www.cypress.com/go/CY3275. For details on how to program CY3275 boards with an I2C-PLC interface, refer to appendix A.2 of PLC Control Panel GUI User Guide.

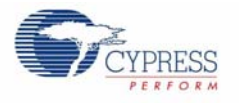

## **1.3 Kit Contents**

The PLC LV evaluation kit consists of the following:

- CY3273 quick start guide
- CY3273 PLC LV evaluation board
- Five CY8CPLC10-PVXI samples
- CD containing:
	- ❐ CY8CPLC10 data sheet
	- ❐ Packet test software PLC control panel application
	- ❐ PLC Control Panel Release Notes
	- ❐ CY3273 Release Notes
	- ❐ CY3273 evaluation board user guide
	- ❐ CY3273 board Altium design project
	- ❐ CY3273 board schematics, layout, and BOM
	- ❐ Application note Designing an external Host Application for Cypress's Powerline Communication IC CY8CPLC10 - AN52478
- 12 V power supply
- Daisy chain cable
- USB-I2C Bridge
- Ribbon cable for I<sup>2</sup>C communication, external reset, and powering external board
- Retractable USB cable

## **1.4 Additional Learning Resources**

Visit http://www.cypress.com/go/plc for additional learning resources in the form of datasheets, technical reference manuals, and application notes.

- CY3273 Schematic.pdf http://www.cypress.com/?rID=38025
- CY3273 Board Layout.zip http://www.cypress.com/?rID=38025
- CY3273 Kit documentation http://www.cypress.com/go/CY3273
- For a list of PSoC Designer-related trainings, see http://www.cypress.com/?rID=40543
- CY8CPLC10 datasheet http://www.cypress.com/?rID=38236
- For more information regarding PSoC Designer functionality and releases, refer to the user guide and release notes on the PSoC Designer web page: www.cypress.com/go/psocdesigner
- For more information regarding PSoC Programmer, supported hardware, and COM layer, go to the PSoC Programmer web page: www.cypress.com/go/psocprogrammer
- Designing an External Host Application for Cypress's Powerline Communication IC CY8CPLC10 - AN52478

http://www.cypress.com/?rID=37956

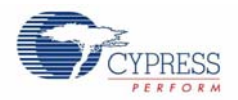

## **1.5 Additional Requirements**

The following Cypress demonstration kit is used in the example applications in this user guide. This kit is available for purchase from http://www.cypress.com/go/CY3210-PSoCEVAL1.

#### **CY3210-PSoCEval1 Kit**

This PSoC Evaluation Kit features an evaluation board and MiniProg1 programming unit. The evaluation board includes an LCD module, potentiometer, LEDs, and plenty of bread boarding space to meet all your evaluation needs. The MiniProg1 programming unit is also included with the kit. It programs PSoC devices directly on the evaluation board, or on other boards through a 5-pin header. This programming unit is small and compact, and connects to a PC through the USB 2.0 cable that is provided.

The kit includes:

- Evaluation board with LCD module
- MiniProg1 programming unit
- PSoC Designer software CD
- 28-pin CY8C29466-24PXI PDIP PSoC device sample
- USB 2.0 cable
- Getting Started guide

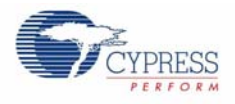

## **1.6 Document Revision History**

#### Table 1-1. Revision History

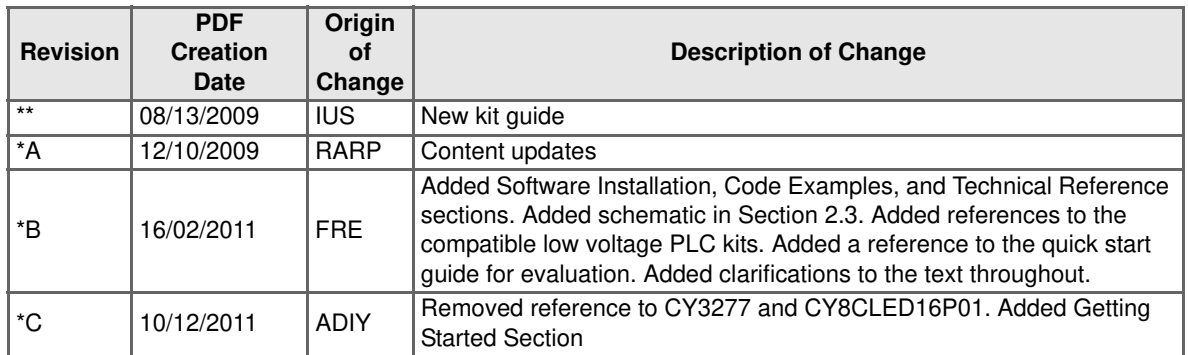

## **1.7 Documentation Conventions**

Table 1-2. Document Conventions for Guides

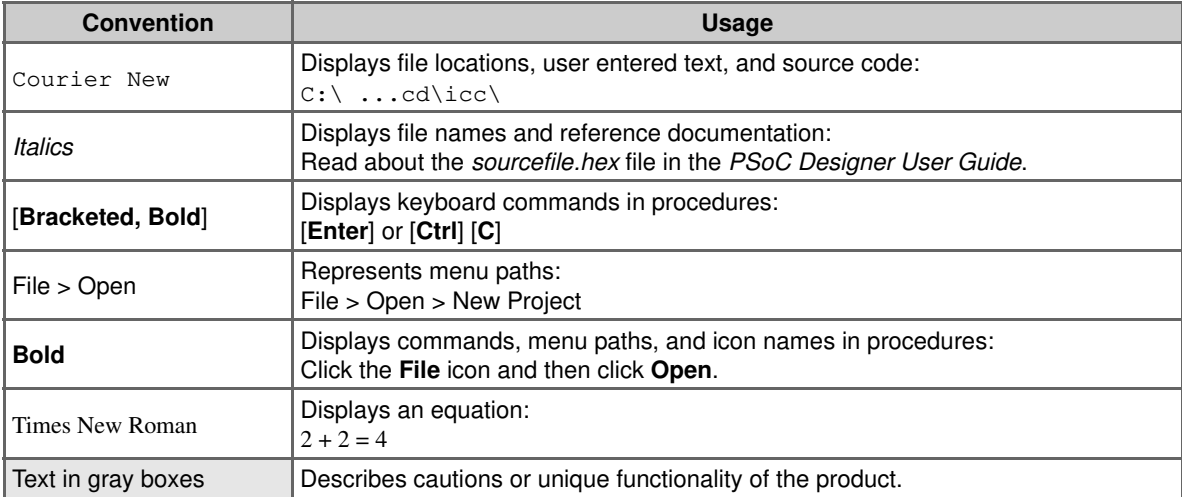

Introduction

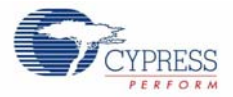

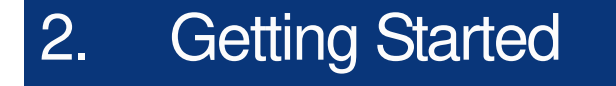

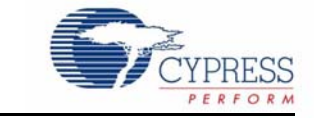

This chapter describes how to install and configure the CY3273 - LV PLC Evaluation Kit.

## **2.1 Kit Installation**

To install the kit software, follow these steps:

- 1. Insert the kit CD in your PC's CD drive. The CD is designed to auto-run and the **Kit Installer Startup Screen** appears.
- 2. Click **Install CY3273 Low Voltage PLC Kit** to start the installation.

Figure 2-1. Kit Installer Startup Screen

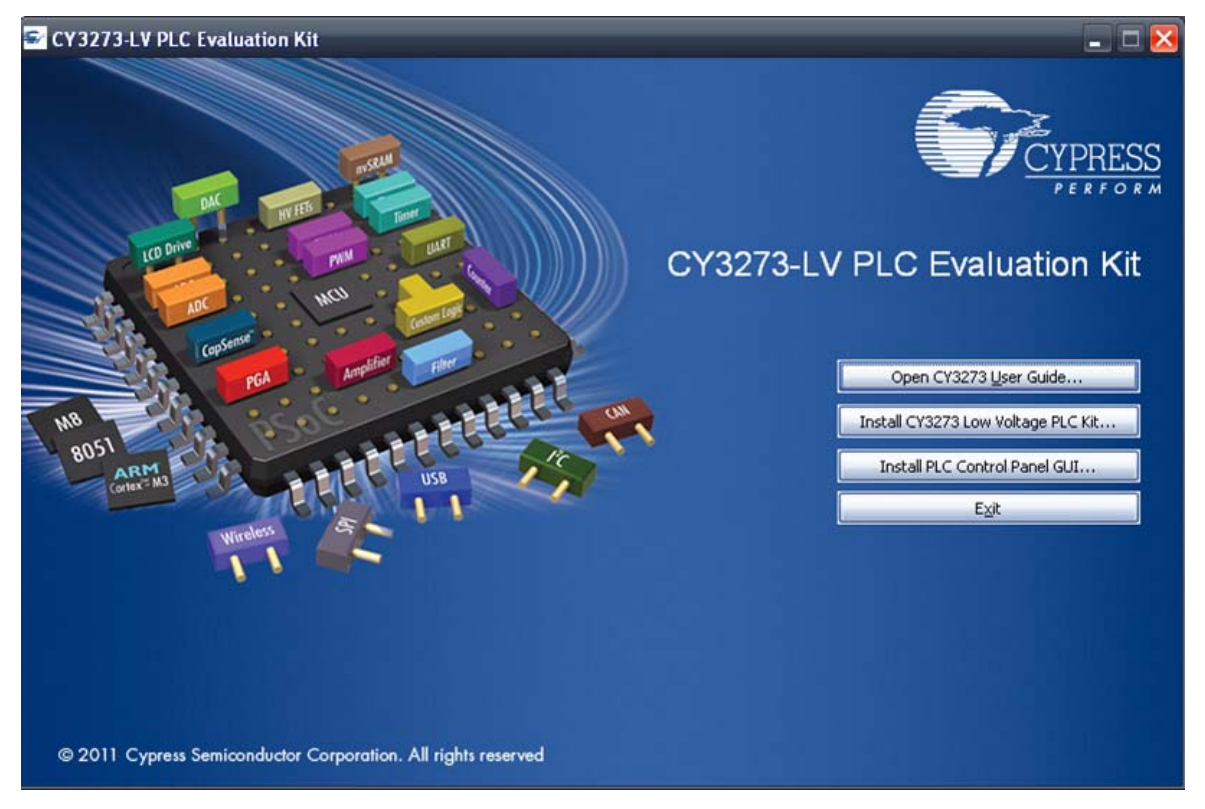

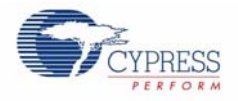

**Note** If auto-run does not execute, double-click the cyautorun.exe file on the root directory of the CD.

Figure 2-2. Root Directory of CD

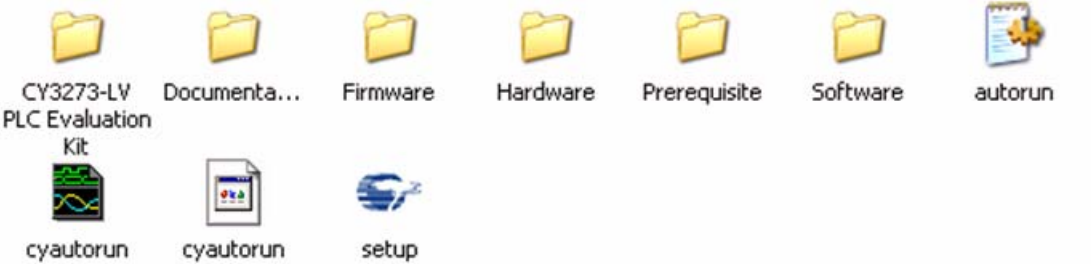

- 3. The **CY3273 LV PLC Evaluation InstallShield Wizard** screen appears. Choose the folder location to install the setup files. You can change the location of the folder using **Change**.
- 4. Click **Next** to launch the kit installer.

Figure 2-3. CY3273-LV PLC Evaluation InstallShield Wizard

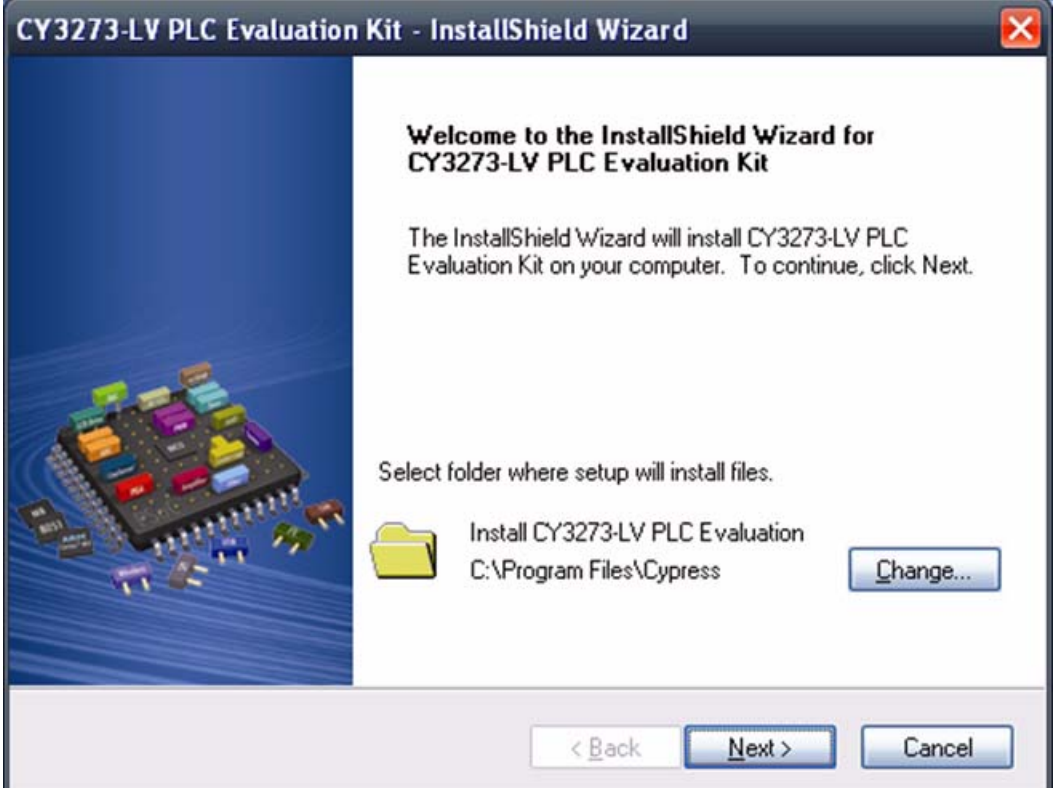

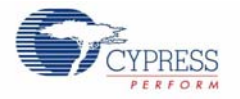

5. On the **Product Installation Overview** screen, select the installation type that best suits your requirement. The drop-down menu has the options **Typical**, **Complete**, and **Custom**.

6. Click **Next** to start the installation.

Figure 2-4. Installation Type Options

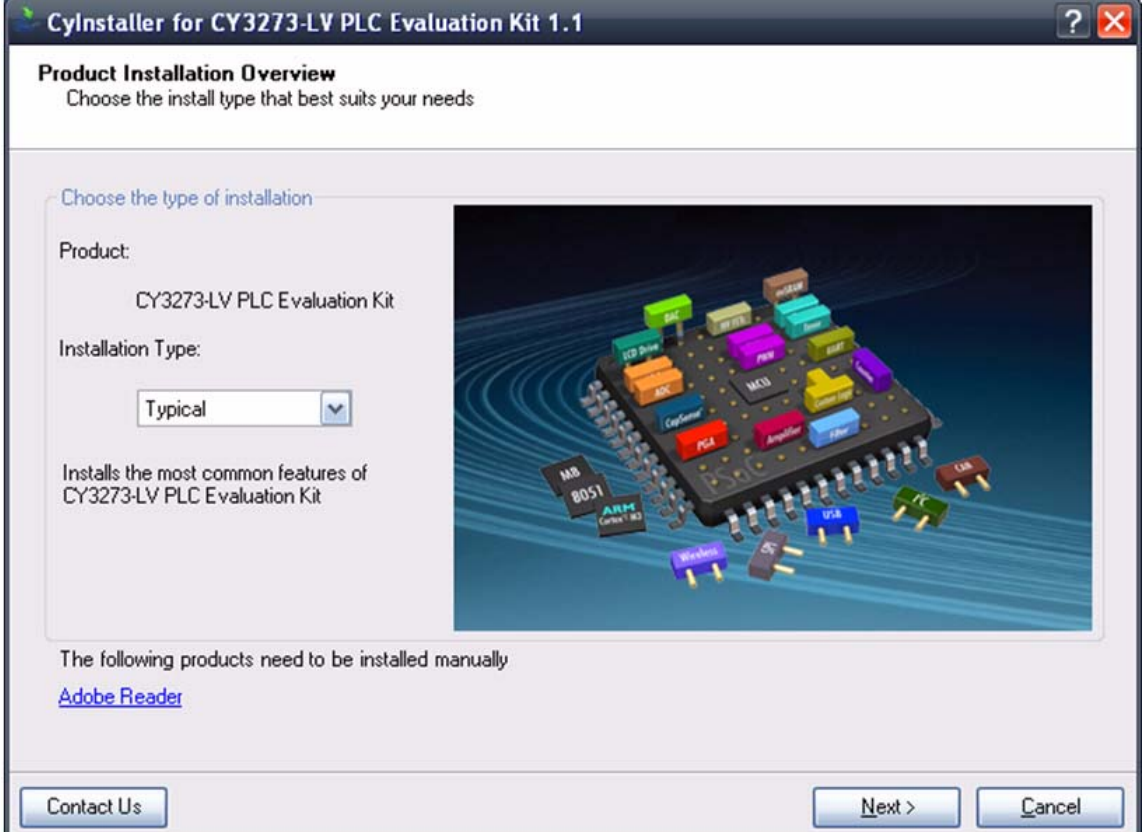

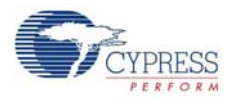

- 7. When the installation begins, a list of all packages appears on the **Installation Page**.
- 8. A green check mark appears next to every package that is downloaded and installed.
- 9. Wait until all the packages are downloaded and installed successfully.

Figure 2-5. Installation Page

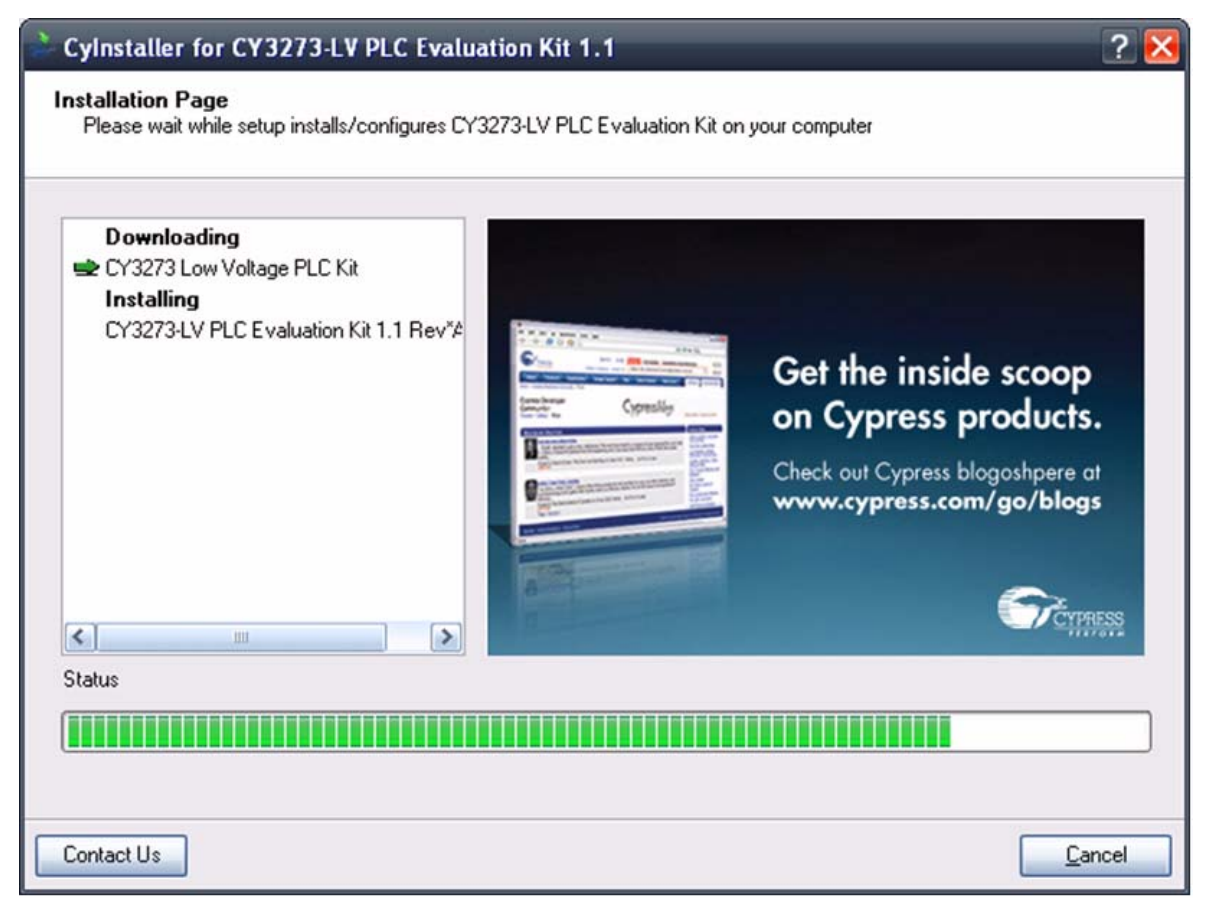

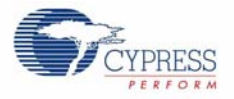

10.Click **Finish** to complete the installation.

Figure 2-6. Installation Completion Page

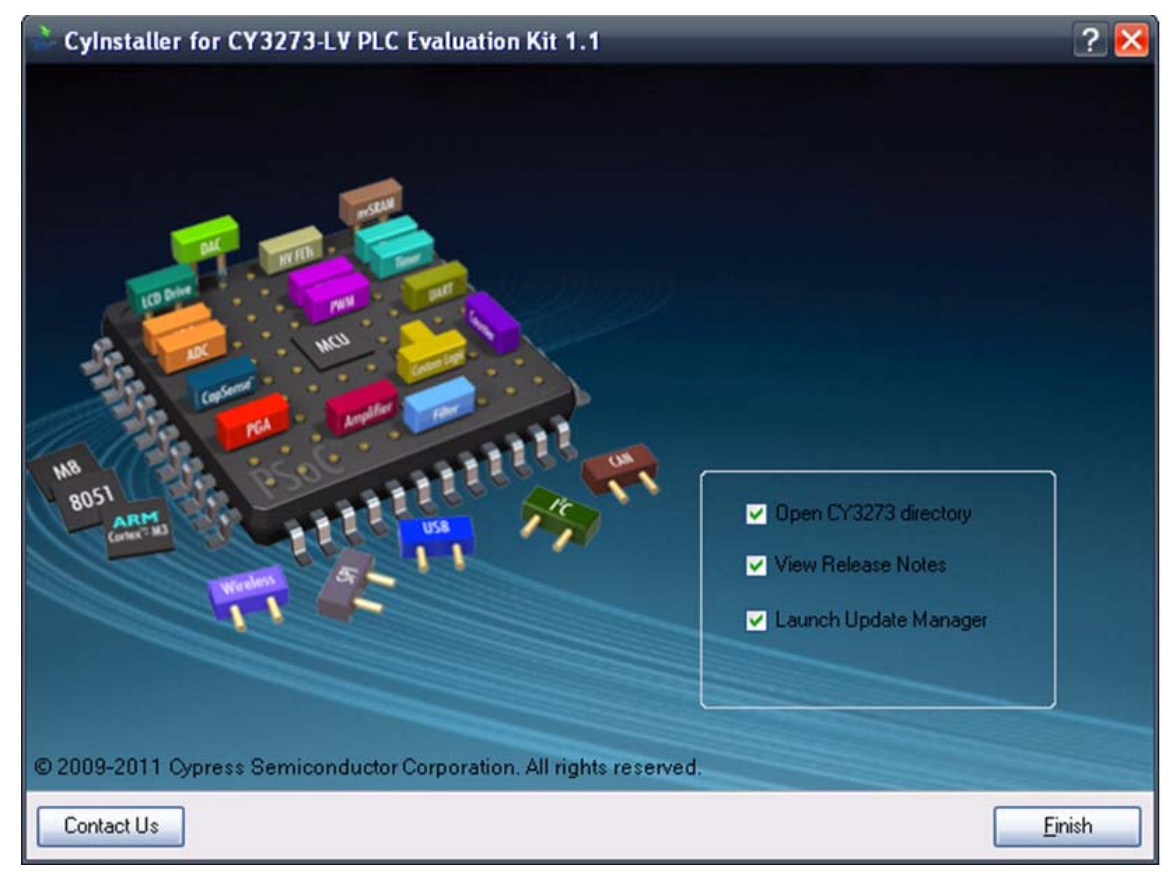

## **2.2 Software Installation**

#### 2.2.1 Before You Begin

All Cypress software installations require administrator privileges; however, this is not required to run the installed software.

- Shut down any Cypress software that is currently running.
- Disconnect any Cypress devices (USB-I2C bridge, ICE Cube, or MiniProg) from your computer.

#### 2.2.2 Prerequisites

The PLC Control Panel requires the latest versions of Microsoft .NET Framework, Adobe Acrobat Reader, and a Windows Installer. If your computer does not have .NET Framework and Windows Installer, the installation automatically installs it. However, if your computer does not have Adobe Acrobat Reader, download and install it from the Adobe website.

#### 2.2.3 Installing PLC Control Panel Software

The PLC Control Panel GUI is installed as a prerequisite when you install the CY3273 PLC LV Evaluation kit. Follow the steps on the screen to complete the installation.

If you need to reinstall this application, select **Install PLC Control Panel GUI** from the installation screen, as shown in Figure 2-1 on page 11.

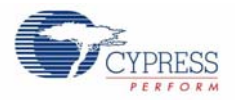

#### Click **Start** > **All Programs** > **Cypress** > **PLC Control Panel** > **PLC Control Panel**.

The PLC Control Panel application controls the CY3273 PLC LV Evaluation Kit over USB interface from a PC. The application's startup display, when a board attached and operating, is shown in the following figure.

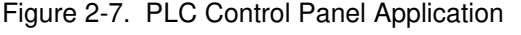

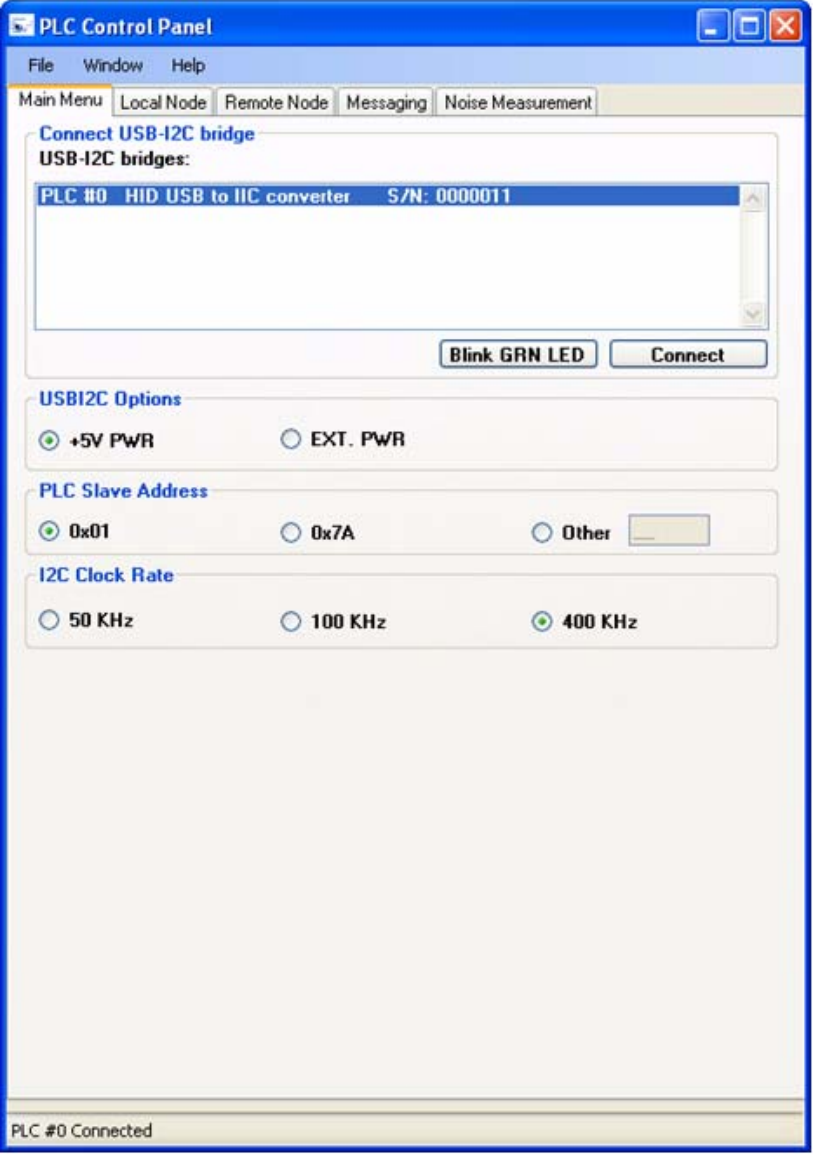

After installing PLC Control Panel, refer to the documentation as needed:

- <CD Drive>\ Software\PLC Control Panel\PLC Control Panel Release Notes.pdf
- <CD Drive>\ Software\PLC Control Panel\ User Guide for Cypress PLC Control Panel GUI.pdf

The PLC Control Panel user guide is also available in the installation directory. It contains information about installation and how to set up the kit to work with the GUI. You can also access it from the Help menu in the PLC Control Panel GUI.

## 3. PLC LV Evaluation Board

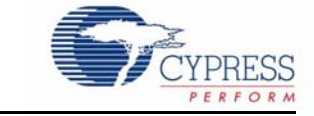

## **3.1 Features**

The key features of the CY3273 evaluation board are:

- Chip power supply derived from 12 V to 24 V AC/DC
- On-chip powerline network protocol layer and physical layer FSK modem
- LED status indicators for power, powerline transmit and receive, and band in use
- Five-position DIP switches
	- ❐ Three DIP switches for node logical address selection
	- $\Box$  One DIP switch to configure node  $I^2C$  addressing mode
	- ❐ One DIP switch to select between the external crystal and oscillator
- Integrated powerline modem PHY

## **3.2 Functional Overview**

The PLC evaluation board is designed as an advanced evaluation, testing, and product development platform for low bandwidth (2400 bps) powerline communication.

Data to be transmitted is sent to the CY8CPLC10 through the  $I^2C$  serial communications interface from a host microcontroller.

The CY8CPLC10 receives this  $1^2C$  data and encapsulates it into a PLC network packet. The onboard FSK modem modulates this packet and the coupling circuitry incorporates the resulting sinusoidal waveform on to the existing waveform on the high voltage powerline bus.

#### 3.2.1 Operating Conditions

- Input voltage: 12/24 V AC/DC
- Input current: 200 mA/150 mA
- Operating temperature: 0 °C to 40 °C
- Operating humidity condition: 5% to 95% relative humidity (RH), non-condensing

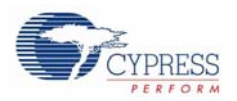

## **3.3 Hardware Description**

The key sections of the low voltage PLC evaluation board are highlighted in Figure 3-1. The board is divided into four main sections:

- Power supply circuit
- Transmit amplifier
- Transmit and receive coupling circuit section
- Cypress powerline transceiver and user controls

Figure 3-1. Top View of Cypress PLC LV Evaluation Board

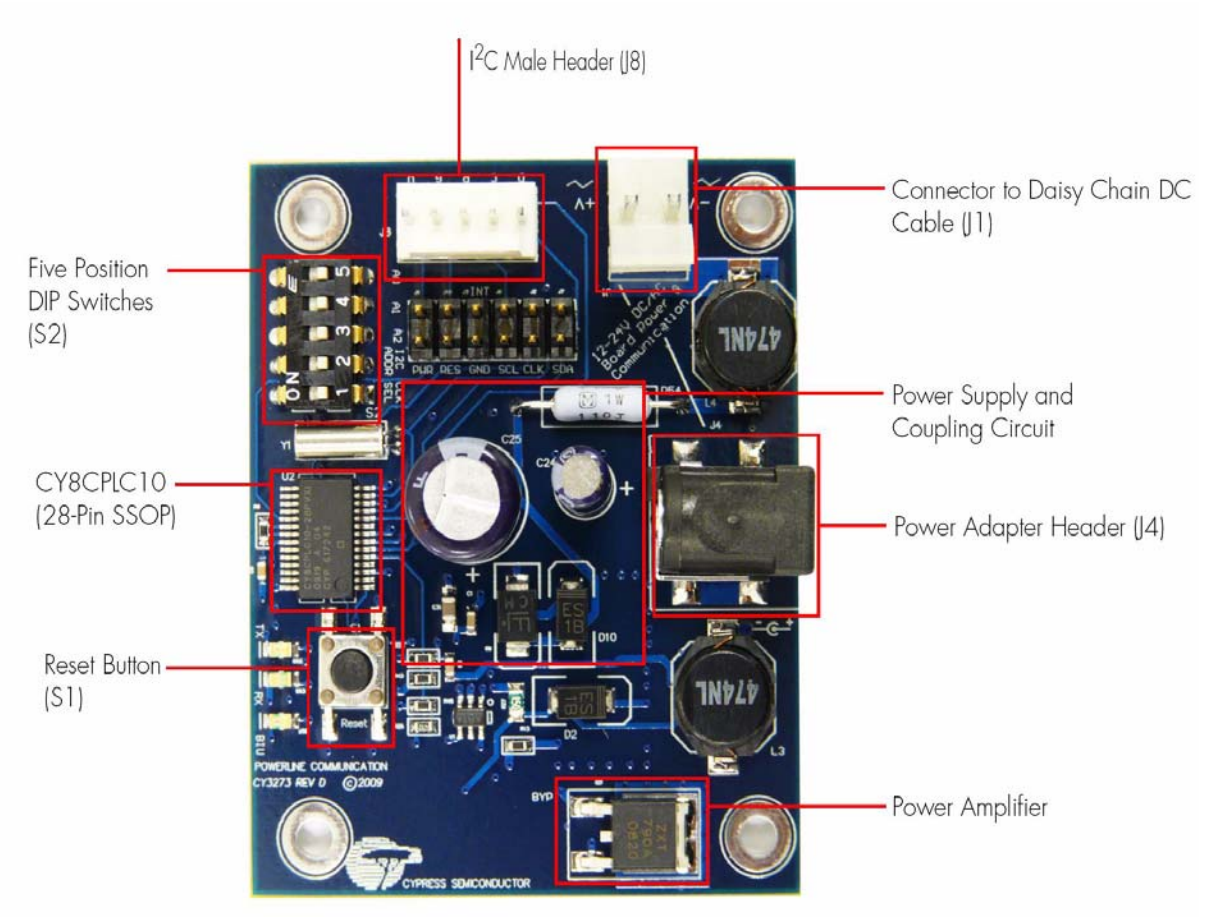

The communication signal flow on this LV board is:

Transmit: CY8CPL10 TX Pin  $\rightarrow$  Power Amplifier Circuitry  $\rightarrow$  LV PLC Circuitry  $\rightarrow$  LV Powerline (12 V to 24 V AC/DC)

Receive: LV Powerline (12 V to 24 V AC/DC)  $\rightarrow$  LV PLC Circuitry  $\rightarrow$  Passive Low Pass Filtering  $\rightarrow$ VDD/2 Biasing → CY8CPLC10 RX Pin

The core of the PLC LV board is the CY8CPLC10 chip. The board contains an  $I^2C$  connector, jumpers to control various functions, and a five-position DIP switch.

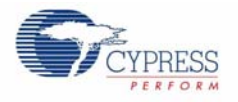

## 3.3.1 Power Supply Circuit

This section takes the power from the powerline and generates necessary low DC voltage for the operation of the PLC transceiver and other components on the chip.

The key components in this section are listed in the following table.

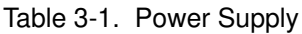

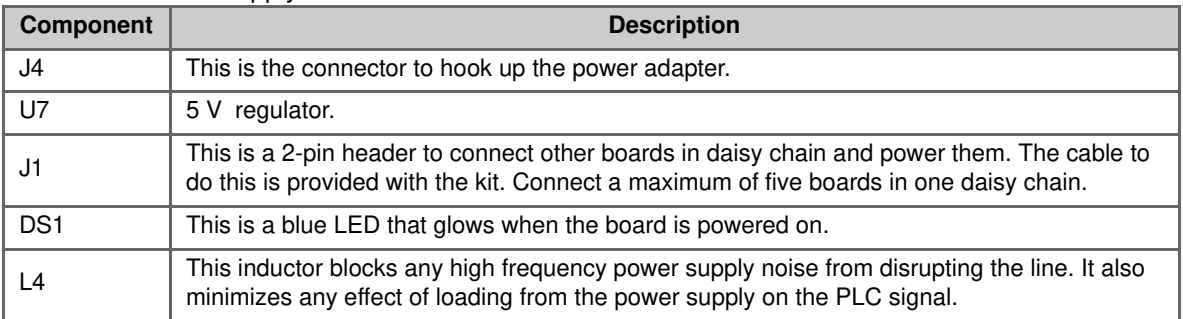

The key components are circled in the following schematic.

Figure 3-2. Power Supply Schematic

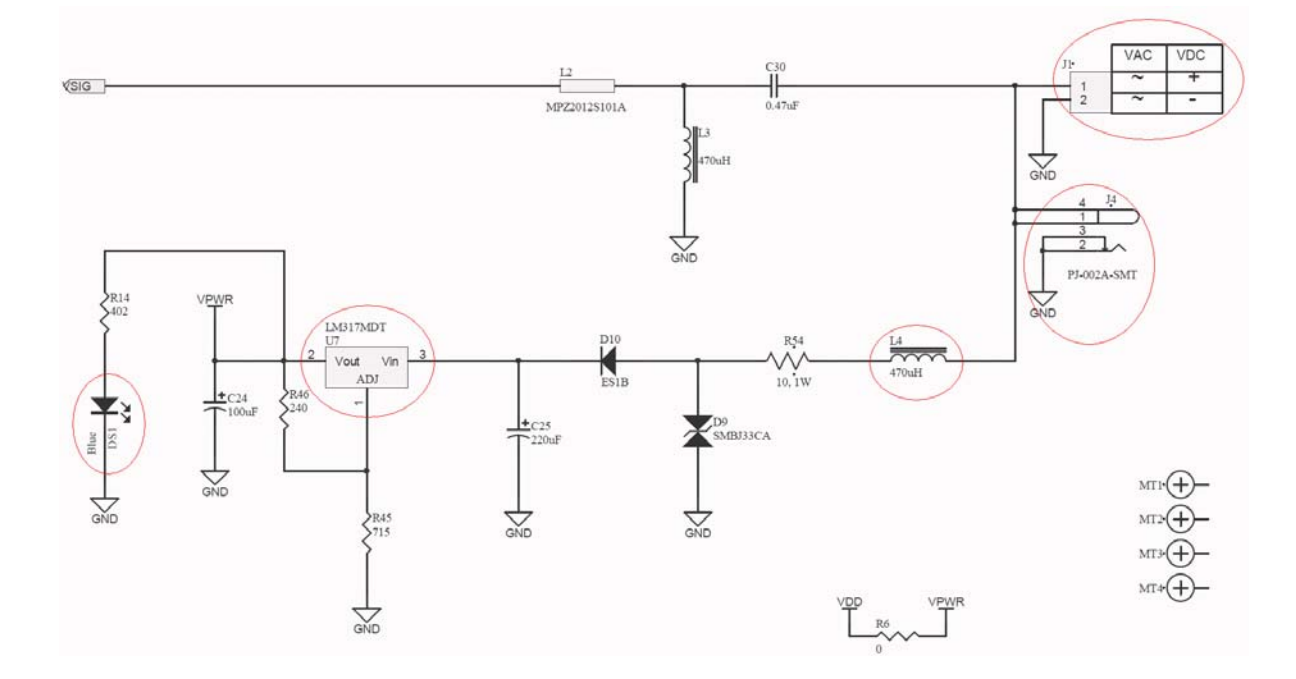

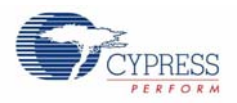

### 3.3.2 Transmit Amplifier Circuit

This section takes the output signal from the transceiver chip. The circuit here amplifies the signal for transmission over the powerline.

The key components in this section are listed in the following table.

Table 3-2. Transmit Amplifier

| Component  | <b>Description</b>                                                                                          |
|------------|----------------------------------------------------------------------------------------------------|
| U1, Q3, Q2 | This opamp and high gain transistors are used in the power amplification stage.                             |
| O1         | This transistor controls whether transmission is allowed based on the output of the<br><b>TXDISABLE</b> pin |

The key components are circled in the following schematic.

Figure 3-3. Transmit Amplifier Schematic

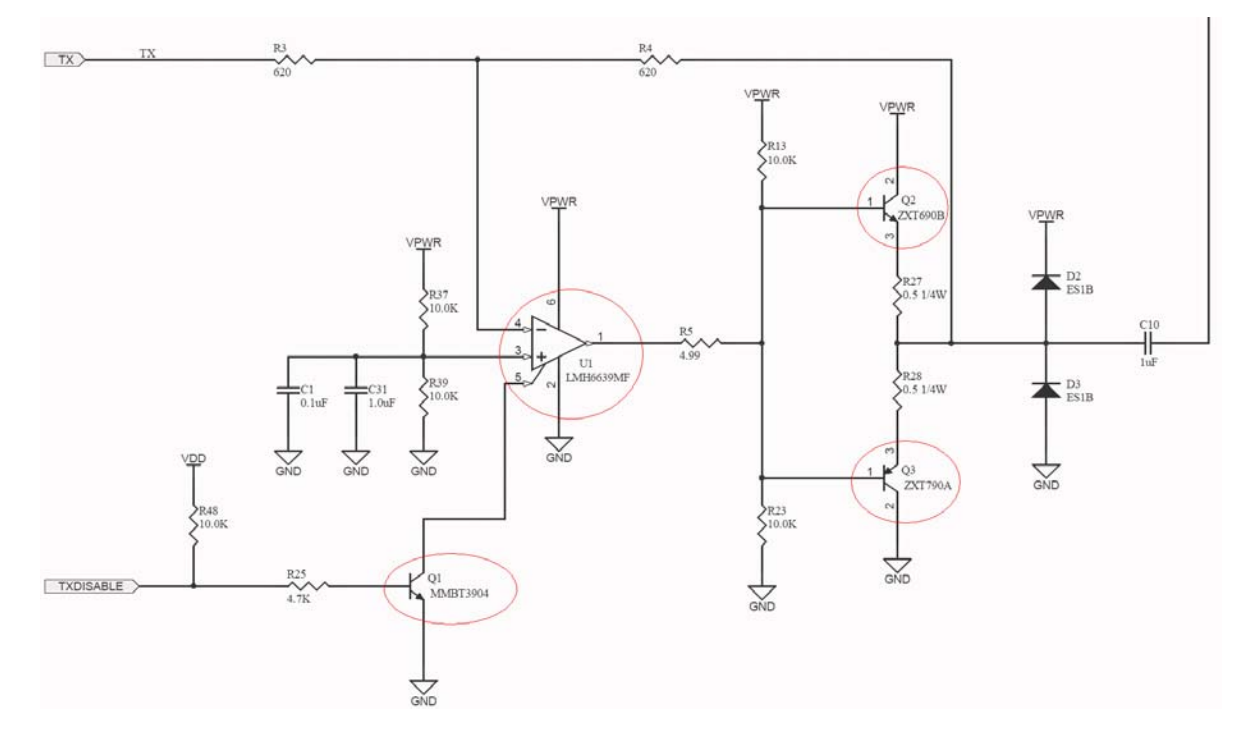

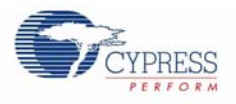

## 3.3.3 Transmit and Receive Coupling Circuit

This circuit couples the signal from the board on to the powerline. On the receive side, the same circuit couples the carrier on the powerline to the board, rejecting the low frequency power and noise on the powerline.

The key components in this section are listed in the following table.

Table 3-3. Transmit and Receive Coupling Circuit

| <b>Component</b> | <b>Description</b>                                                                                                    |
|------------------|----------------------------------------------------------------------------------------------------|
| $\overline{2}$   | This inductor blocks very high frequency signals (for example, FM radio) and offsets the<br>impedance of capacitor C30, so as to have a lower transmit impedance.         |
| L3               | This inductor, along with C30, filters out low frequency signals (for example, 50/60 Hz AC or<br>DC power) and presents a high impedance to the 132 kHz PLC signal.       |
| C <sub>30</sub>  | This is the coupling capacitor that couples the PLC signal and blocks the low frequency sig-<br>nals. Its voltage rating must be higher than the voltage on the powerline |

The key components are circled in the following schematic.

#### Figure 3-4. Transmit Amplifier Schematic

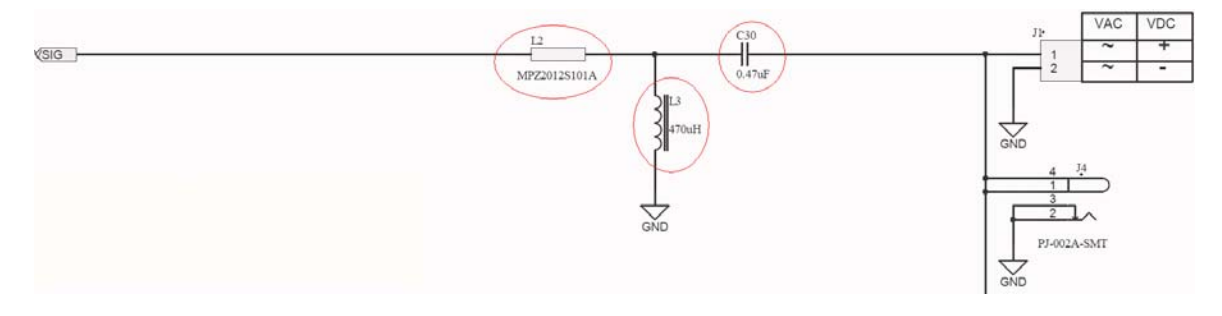

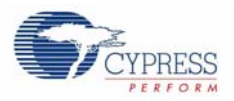

### 3.3.4 Cypress Powerline Communication Transceiver and User Controls

This section is the heart of the board. It has the CY8CPLC10 chip, which has the integrated transceiver modem and network protocol. It also has the  $I^2C$  header to communicate with the external host processor. The DIP switches to control the addresses and the jumpers to control the functionality of the chip are also located here. The red, blue, yellow, and green LEDs indicate the status of the board when functioning. The key components and their use are as follows:

| <b>Component</b> | <b>Description</b>                                                                                                    |
|------------------|----------------------------------------------------------------------------------------------------|
| CY8CPLC10        | This is Cypress's powerline transceiver device. It is a 28-pin SSOP device.                                                                                                    |
| Tx LED[DS2]      | This is a green LED that glows when the board is transmitting data on to the powerline.                                                                                                    |
| Rx LED[DS3]      | This is a red LED that glows when the CY8CPLC10 device is receiving data.                                                                                                    |
| BIU LED [DS5]    | This is a yellow LED that glows when the transmit frequency band is in use.                                                                                                    |
| S <sub>1</sub>   | Reset switch to reset the CY8CPLC10 device.                                                                                                    |
| $S2[3-5]$        | These dip switches are used to set up the logical address of the node in the network. This<br>is an easy way for you to quickly assign an address from 0 to 7 to the board in a network.<br>S1[3] is MSB and S1[5] is LSB for logical address assignment.               |
| S2[2]            | This dip switch sets the $I^2C$ slave address to establish the communication with a host pro-<br>cessor. Setting the switch to OFF or ON sets the $1^2C$ address to external 0×01 or 0×7a<br>respectively.                                                              |
| S2[1]            | This dip switch controls the clock setting to the CY8CPLC10. Setting the switch to 0 or 1<br>sets the FSK modem clock to external 32 kHz crystal or external 24 MHz oscillator,<br>respectively. Note that the external crystal is always required for protocol timing. |
| Y1               | This 32.768 kHz crystal is required for establishing the correct protocol timing and commu-<br>nication signal frequencies of the CY8CPLC10.                                                                                                    |

Table 3-4. Transceiver and User Controls

The key components are circled in the following schematic.

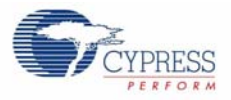

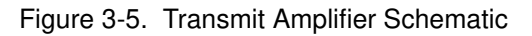

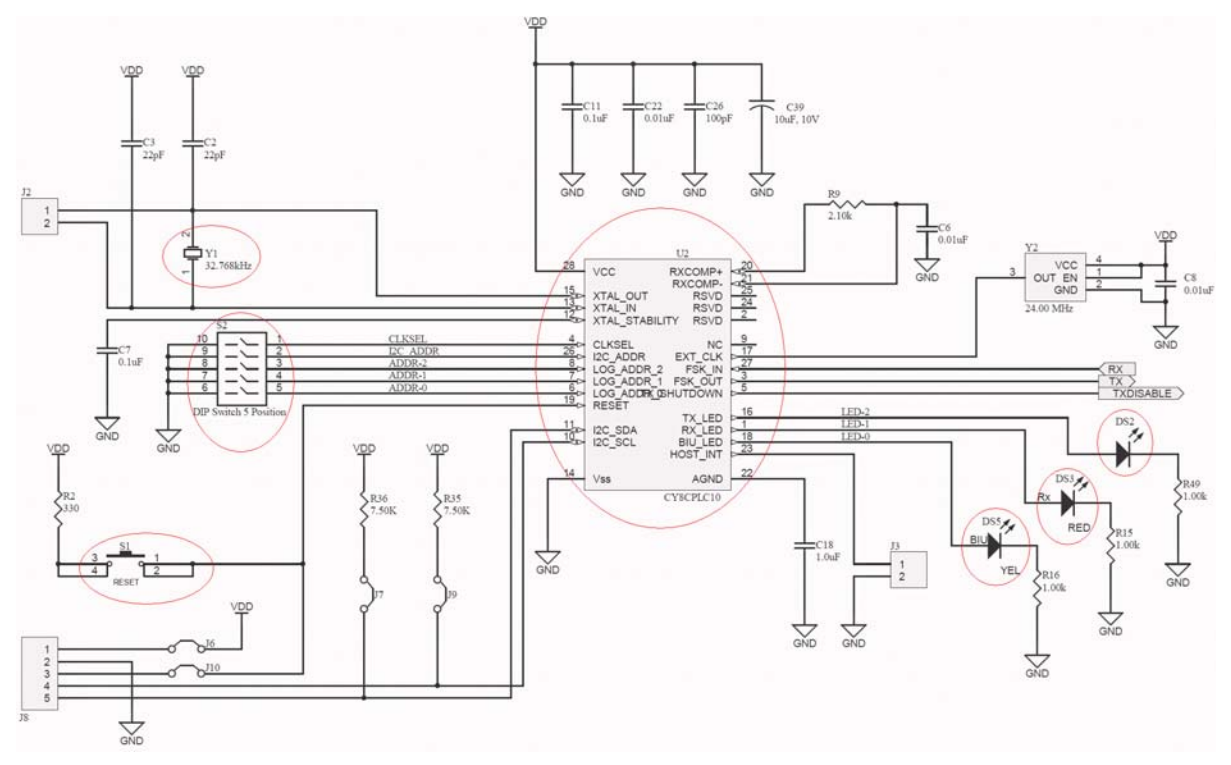

## **3.4 Setting Up the PLC LV Board**

This section describes the components of the PLC evaluation board, the process of setting manual addresses on the PLC LV board and the connection of USB-I2C Bridge and  $I^2C$  cable to the  $I^2C$ header on the board.

## 3.4.1  $I^2C$  Header Settings

J8 is a five-pin header that can be used for communicating with an external board, powering an external board, and resetting the CY8CPLC10 device from an external board. A five wire ribbon cable provided with the CY3273 kit can be used to connect to J8. The following table describes the J8 header pins.

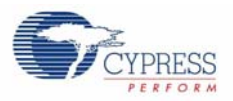

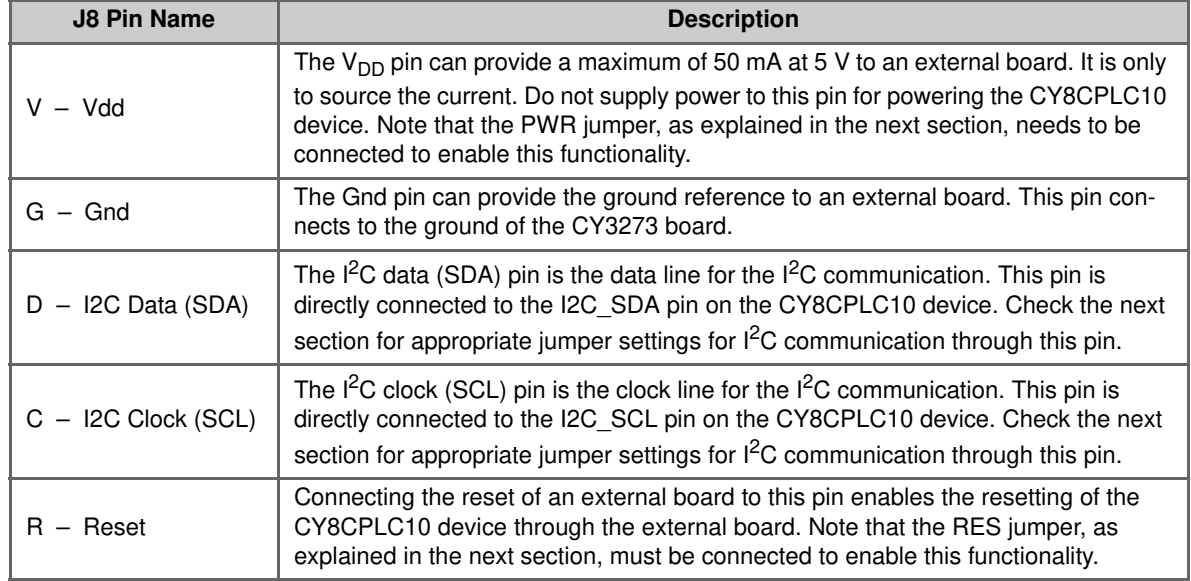

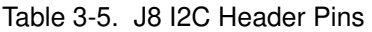

Figure 3-6. I<sup>2</sup>C Header for Communication

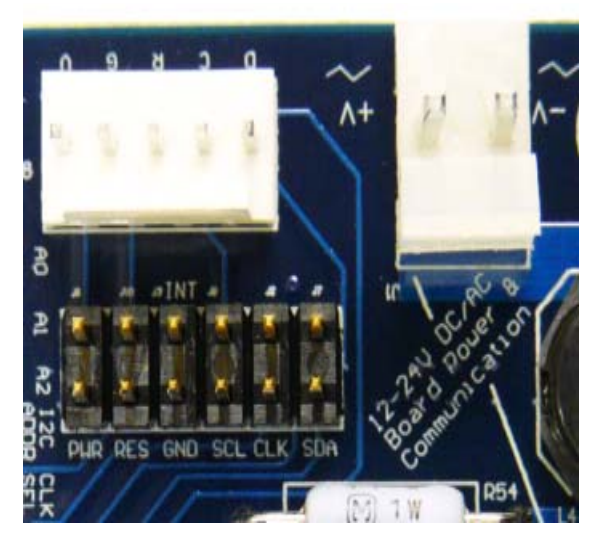

#### 3.4.2 Setting Up Manual Addressing on PLC Boards

The PLC evaluation board contains a five-position DIP switch. The first three switches S2[3-5] are used to manually set a logical address for the PLC chip. Logical addresses for up to eight nodes can be set up using these DIP switches.

S2[3] is the MSB. S2[5] is the LSB. Set the DIP switch to the ON position for the particular bit to be logic '1' and OFF position for it to be logic '0'. For example, for setting the logical address of 0X06 (see Figure 3-7):

 $S2[5] \rightarrow$  OFF = 0  $S2[4] \rightarrow ON = 1$  $S2[3] \rightarrow ON = 1$ 

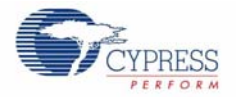

Figure 3-7. DIP Switches for Manual Addressing on the PLC Evaluation Boards

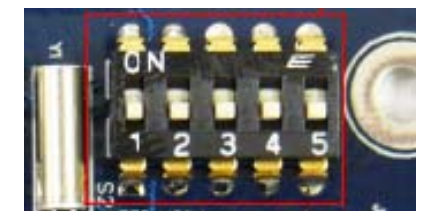

Note that the powerline network protocol supports 8-bit logical addressing, 16-bit extended logical addressing, and 64-bit physical addressing; all of these are supported through software. An external host or PSoC microcontroller can talk to the CY8CPLC10 internal memory map to set the appropriate mode and write a particular logical address.

Manual addressing is an easy method to quickly assign a particular address between 0 and 7 to the board, which may be a node in a network.

**Note** After changing the address of the node, press the RESET button on the PLC LV board for the change to take effect.

## 3.4.3 Setting Up the  $I^2C$  Address of the Node

S2[1] dip switch is used to assign a specific  $I^2C$  address to the node to communicate with the external microcontroller/PSoC or USB-I2C bridge. When the S2[1] switch is in the OFF position, the address of the node is 0x01 and when the position is ON, the address of the node is 0x7A. For further details on  $I^2C$  addressing, refer to the data sheet available on the CD.

#### 3.4.4 Jumper Settings for the PLC LV Boards

Figure 3-8. Six Jumpers Available on Board

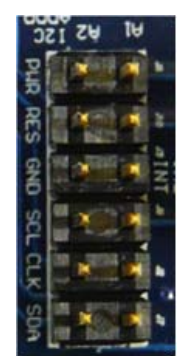